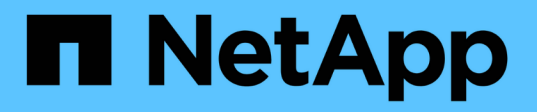

### **MetroCluster** コンポーネントを設置してケーブルを配線しま す ONTAP MetroCluster

NetApp September 06, 2024

This PDF was generated from https://docs.netapp.com/ja-jp/ontap-metrocluster/installstretch/task\_rack\_the\_hardware\_components\_mcc\_2\_node\_stretch\_atto.html on September 06, 2024. Always check docs.netapp.com for the latest.

# 目次

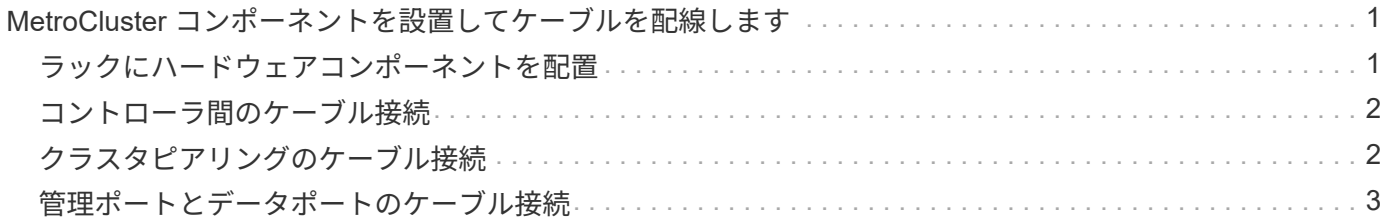

# <span id="page-2-0"></span>**MetroCluster** コンポーネントを設置してケーブル を配線します

#### <span id="page-2-1"></span>ラックにハードウェアコンポーネントを配置

納入された機器がキャビネットに設置されていない場合は、コンポーネントをラックに 配置する必要があります。

このタスクは両方の MetroCluster サイトで実行する必要があります。

手順

1. MetroCluster コンポーネントの配置を計画します。

ラックスペースは、ストレージコントローラのプラットフォームモデル、スイッチのタイプ、構成内のデ ィスクシェルフスタック数によって異なります。

- 2. 自身の適切な接地対策を行います
- 3. ストレージコントローラをラックまたはキャビネットに設置します。

["ONTAP](https://docs.netapp.com/platstor/index.jsp)[ハードウェアシステムのドキュメント](https://docs.netapp.com/platstor/index.jsp)["](https://docs.netapp.com/platstor/index.jsp)

- 4. ディスクシェルフを設置し、電源を投入して、シェルフ ID を設定します。
	- 各ディスクシェルフの電源を再投入する必要があります。
	- 各 MetroCluster DR グループ(両サイトを含む)で、各 SAS ディスクシェルフのシェルフ ID が一意 である必要があります。
- 5. 各 FC-to-SAS ブリッジを設置します。
	- a. 4 本のネジを使用して、ブリッジ前面の「L」ブラケットをラックの前面に固定します(フラッシュ マウント)。

ブリッジ「 L 」ブラケットの開口部は、 19 インチ( 482.6 mm )ラックのラック標準 ETA-310-X に 準拠しています。

設置の詳細および図については、ブリッジモデルに対応する ATTO FibreBridge Installation and Operation Manual を参照してください。

- b. 各ブリッジを、適切なアースを提供する電源に接続します。
- c. 各ブリッジの電源をオンにします。

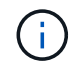

耐障害性を最大限にするために、ディスクシェルフの同じスタックに接続されているブ リッジをそれぞれ別々の電源に接続する必要があります。

ブリッジの準備完了を示す LED が点灯し、ブリッジの電源投入時自己診断テストが完了したことを示す まで、 30 秒ほどかかる場合があります。

## <span id="page-3-0"></span>コントローラ間のケーブル接続

各コントローラの FC-VI アダプタを対応するパートナーに直接ケーブル接続する必要が あります。

手順

1. FC-VI ポートをケーブル接続します。

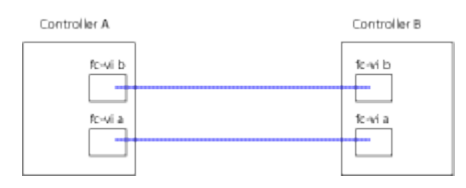

上の図は、必要なケーブル接続の一般的な例です。FC-VI ポートはコントローラモジュールによって異な ります。

- AFF A300 および FAS8200 コントローラモジュールの場合、発注時に FC-VI 接続のオプションとして 次のいずれかを選択できます。
	- FC-VI モードで設定されたオンボードポート 0e および 0f 。
	- スロット 1 の FC-VI カードのポート 1a および 1b 。
- AFF A700 および FAS9000 ストレージシステムのコントローラモジュールは、それぞれ FC-VI ポート を 4 つ使用します。

#### <span id="page-3-1"></span>クラスタピアリングのケーブル接続

クラスタピアリングに使用するコントローラモジュールのポートをケーブル接続して、 それらのポートがパートナーサイトのクラスタに接続されるようにする必要がありま す。

このタスクは、 MetroCluster 構成の各コントローラモジュールで実行する必要があります。

クラスタピアリングには、各コントローラモジュールの少なくとも 2 つのポートを使用します。

ポートおよびネットワーク接続の推奨される最小帯域幅は 1GbE です。

手順

1. クラスタピアリングに使用する少なくとも 2 つのポートを特定してケーブル接続し、そのポートがパート ナークラスタとネットワーク接続されていることを確認します。

クラスタピアリングには、専用のポートとデータポートのどちらも使用できます。専用のポートを使用す ると、クラスタピアリングトラフィックのスループットが向上します。

["](http://docs.netapp.com/ontap-9/topic/com.netapp.doc.exp-clus-peer/home.html)[クラスタと](http://docs.netapp.com/ontap-9/topic/com.netapp.doc.exp-clus-peer/home.html) [SVM](http://docs.netapp.com/ontap-9/topic/com.netapp.doc.exp-clus-peer/home.html) [のピアリングの簡単な設定](http://docs.netapp.com/ontap-9/topic/com.netapp.doc.exp-clus-peer/home.html)["](http://docs.netapp.com/ontap-9/topic/com.netapp.doc.exp-clus-peer/home.html)

### <span id="page-4-0"></span>管理ポートとデータポートのケーブル接続

各ストレージコントローラの管理ポートとデータポートをサイトネットワークにケーブ ル接続する必要があります。

このタスクは、両方の MetroCluster サイトで新しいコントローラを配置するたびに実行する必要がありま す。

コントローラおよびクラスタスイッチの管理ポートをネットワーク内の既存のスイッチに接続できます。ま た、 NetApp CN1601 クラスタ管理スイッチなど、新しい専用ネットワークスイッチにコントローラを接続す ることもできます。

手順

1. コントローラの管理ポートとデータポートを、ローカルサイトの管理ネットワークとデータネットワーク にケーブル接続します。

["ONTAP](https://docs.netapp.com/platstor/index.jsp)[ハードウェアシステムのドキュメント](https://docs.netapp.com/platstor/index.jsp)["](https://docs.netapp.com/platstor/index.jsp)

Copyright © 2024 NetApp, Inc. All Rights Reserved. Printed in the U.S.このドキュメントは著作権によって保 護されています。著作権所有者の書面による事前承諾がある場合を除き、画像媒体、電子媒体、および写真複 写、記録媒体、テープ媒体、電子検索システムへの組み込みを含む機械媒体など、いかなる形式および方法に よる複製も禁止します。

ネットアップの著作物から派生したソフトウェアは、次に示す使用許諾条項および免責条項の対象となりま す。

このソフトウェアは、ネットアップによって「現状のまま」提供されています。ネットアップは明示的な保 証、または商品性および特定目的に対する適合性の暗示的保証を含み、かつこれに限定されないいかなる暗示 的な保証も行いません。ネットアップは、代替品または代替サービスの調達、使用不能、データ損失、利益損 失、業務中断を含み、かつこれに限定されない、このソフトウェアの使用により生じたすべての直接的損害、 間接的損害、偶発的損害、特別損害、懲罰的損害、必然的損害の発生に対して、損失の発生の可能性が通知さ れていたとしても、その発生理由、根拠とする責任論、契約の有無、厳格責任、不法行為(過失またはそうで ない場合を含む)にかかわらず、一切の責任を負いません。

ネットアップは、ここに記載されているすべての製品に対する変更を随時、予告なく行う権利を保有します。 ネットアップによる明示的な書面による合意がある場合を除き、ここに記載されている製品の使用により生じ る責任および義務に対して、ネットアップは責任を負いません。この製品の使用または購入は、ネットアップ の特許権、商標権、または他の知的所有権に基づくライセンスの供与とはみなされません。

このマニュアルに記載されている製品は、1つ以上の米国特許、その他の国の特許、および出願中の特許によ って保護されている場合があります。

権利の制限について:政府による使用、複製、開示は、DFARS 252.227-7013(2014年2月)およびFAR 5252.227-19(2007年12月)のRights in Technical Data -Noncommercial Items(技術データ - 非商用品目に関 する諸権利)条項の(b)(3)項、に規定された制限が適用されます。

本書に含まれるデータは商用製品および / または商用サービス(FAR 2.101の定義に基づく)に関係し、デー タの所有権はNetApp, Inc.にあります。本契約に基づき提供されるすべてのネットアップの技術データおよび コンピュータ ソフトウェアは、商用目的であり、私費のみで開発されたものです。米国政府は本データに対 し、非独占的かつ移転およびサブライセンス不可で、全世界を対象とする取り消し不能の制限付き使用権を有 し、本データの提供の根拠となった米国政府契約に関連し、当該契約の裏付けとする場合にのみ本データを使 用できます。前述の場合を除き、NetApp, Inc.の書面による許可を事前に得ることなく、本データを使用、開 示、転載、改変するほか、上演または展示することはできません。国防総省にかかる米国政府のデータ使用権 については、DFARS 252.227-7015(b)項(2014年2月)で定められた権利のみが認められます。

#### 商標に関する情報

NetApp、NetAppのロゴ、<http://www.netapp.com/TM>に記載されているマークは、NetApp, Inc.の商標です。そ の他の会社名と製品名は、それを所有する各社の商標である場合があります。